# <span id="page-0-2"></span>**Режим SilentPay**

- Передача параметров платежа
- $\bullet$ Дополнительные параметры (для СПМ)
- $\bullet$ 3D-Secure авторизация
	- <sup>o</sup> 3D-Secure авторизация по протоколу версии 1
	- <sup>o</sup> 3D-Secure авторизация по протоколу версии 2

<span id="page-0-1"></span>Скрытый режим платежа, при котором все данные о заказе, о покупателе, о способе оплаты и платежном средстве передаются непосредственно предприятием, может быть выполнен с использованием карты или токена.

## <span id="page-0-0"></span>Передача параметров платежа

Для работы в данном режиме предусмотрен web-сервис silentpay.

URL запроса для скрытого режима оплаты:

https://<SERVER-NAME>/pay/silentpay.cfm

Параметры передаются методом POST в теле запроса в формате «ключ=значение», SOAP запросом, либо в формате JSON (swagger описание: https://docs.belassist.by/swagger/).

Список параметров, передаваемых в режиме silentpay:

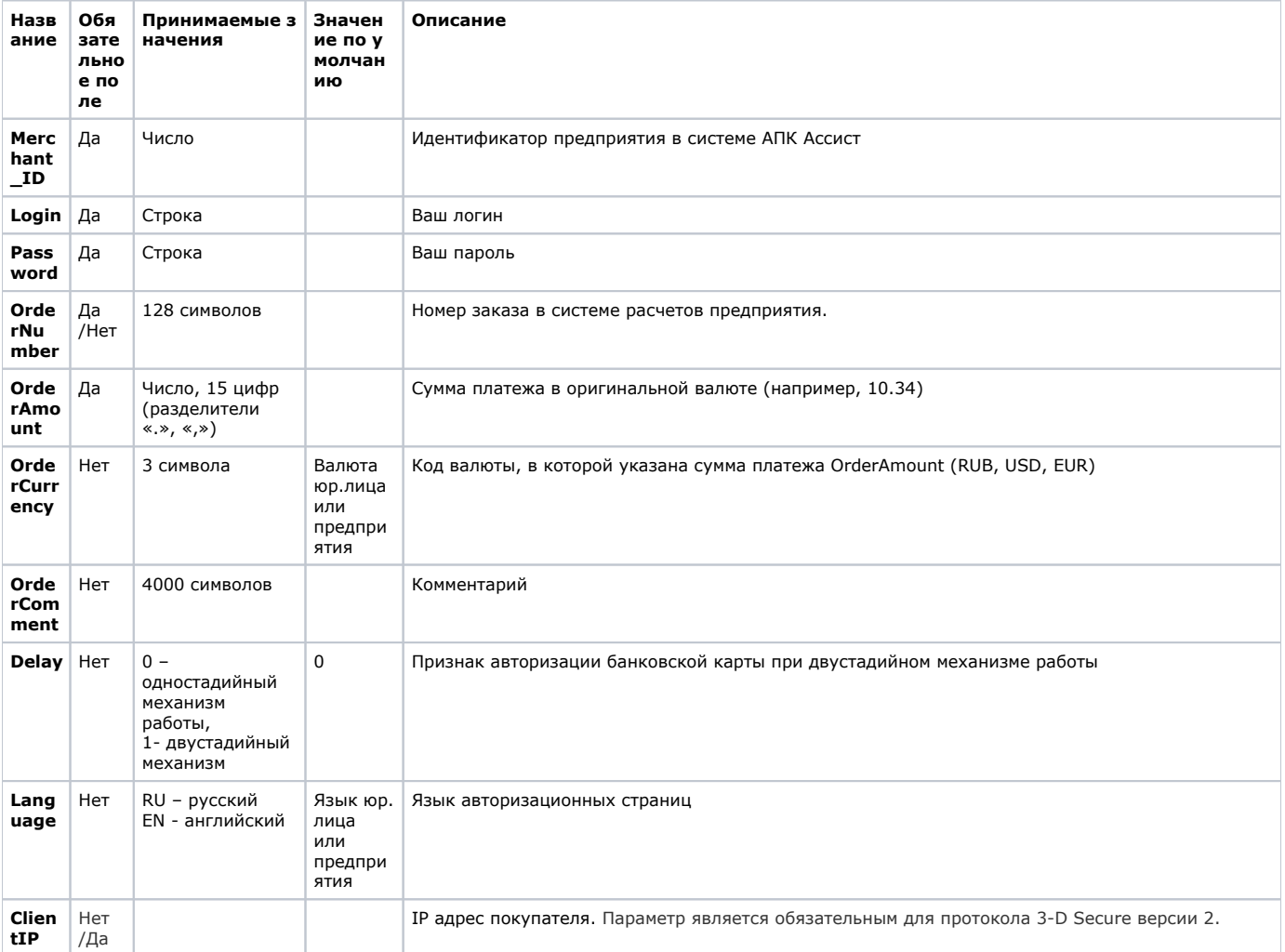

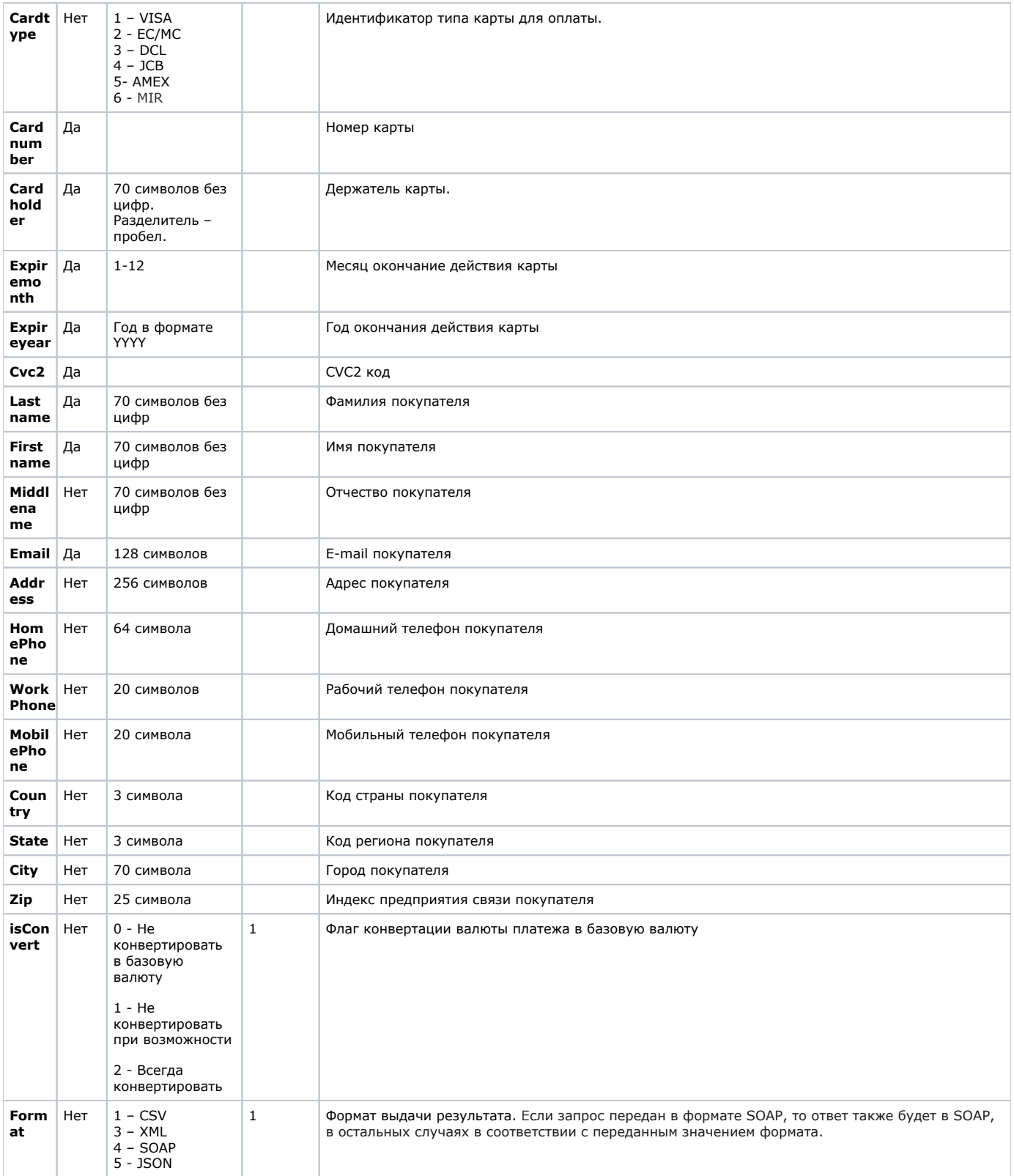

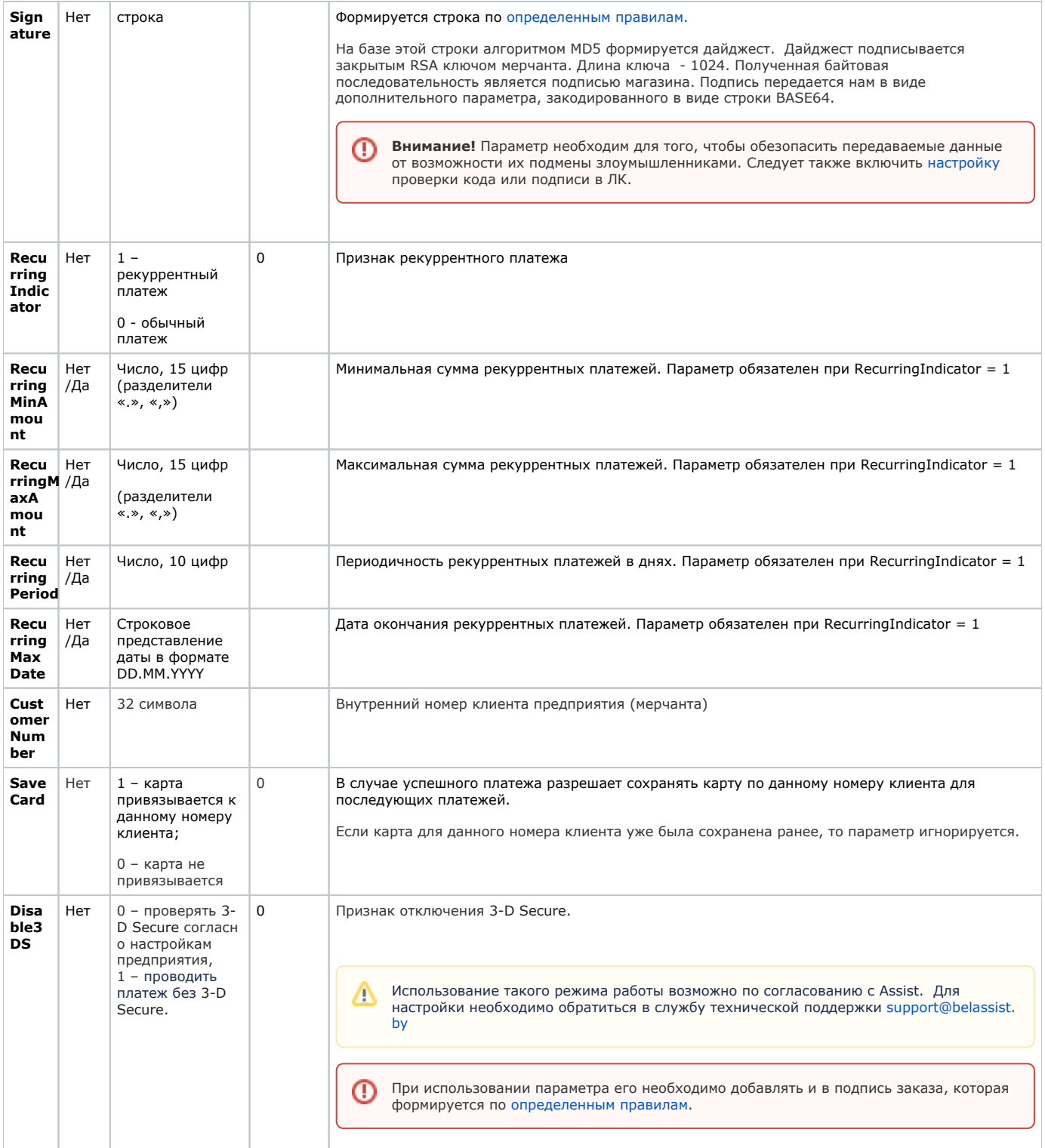

Пример запроса HTTP POST проведения платежа в скрытом режиме silentpay:

```
<FORM ACTION="https://SERVER-NAME/pay/silentpay.cfm " method="POST">
<INPUT TYPE="hidden" NAME="Merchant_ID" VALUE=" Merchant_ID">
<INPUT TYPE="hidden" NAME="Login" VALUE=" ">
<INPUT TYPE="hidden" NAME="Password" VALUE=" ">
<INPUT TYPE="hidden" NAME="OrderNumber" VALUE="011001-10">
<INPUT TYPE="hidden" NAME="OrderAmount" VALUE="22">
<INPUT TYPE="hidden" NAME="OrderCurrency" VALUE="BYN">
<INPUT TYPE="hidden" NAME="OrderComment" VALUE=" 011001-10">
<INPUT TYPE="hidden" NAME="Delay" VALUE="0">
<INPUT TYPE="hidden" NAME="isConvert" VALUE="1">
<INPUT TYPE="hidden" NAME="Language" VALUE="RU">
<INPUT TYPE="hidden" NAME="ClientIP" VALUE="IP ">
<INPUT TYPE="hidden" NAME="Cardtype" VALUE=" ">
<INPUT TYPE="hidden" NAME="Cardnumber" VALUE=" ">
<INPUT TYPE="hidden" NAME="Cardholder" VALUE=" ">
<INPUT TYPE="hidden" NAME="Expiremonth" VALUE=" - ">
<INPUT TYPE="hidden" NAME="Expireyear" VALUE=" - ">
<INPUT TYPE="hidden" NAME="Cvc2" VALUE=" CVC2 CVV2">
<INPUT TYPE="hidden" NAME="Lastname" VALUE=" ">
<INPUT TYPE="hidden" NAME="Firstname" VALUE=" ">
<INPUT TYPE="hidden" NAME="Middlename" VALUE=" ">
<INPUT TYPE="hidden" NAME="Email" VALUE="Email ">
<INPUT TYPE="hidden" NAME="Address" VALUE=" ">
<INPUT TYPE="hidden" NAME="Homephone" VALUE=" ">
<INPUT TYPE="hidden" NAME="Workphone" VALUE=" ">
<INPUT TYPE="hidden" NAME="Mobilephone" VALUE=" ">
<INPUT TYPE="hidden" NAME="Fax" VALUE=" ">
<INPUT TYPE="hidden" NAME="Country" VALUE="">
<INPUT TYPE="hidden" NAME="State" VALUE="">
<INPUT TYPE="hidden" NAME="City" VALUE="">
<INPUT TYPE="hidden" NAME="Zip" VALUE=" ">
<INPUT TYPE="hidden" NAME="TestMode" VALUE=" ">
<INPUT TYPE="hidden" NAME="Format" VALUE=" ">
<INPUT TYPE="Submit"></FORM>
```
## <span id="page-3-0"></span>Описание веб-сервиса для формата SOAP:

## [https://](https://test.paysecure.ru/pay/silentpay.wsdl)<SERVER-NAME[>/pay/silentpay.wsdl](https://test.paysecure.ru/pay/silentpay.wsdl)

Список возвращаемых параметров:

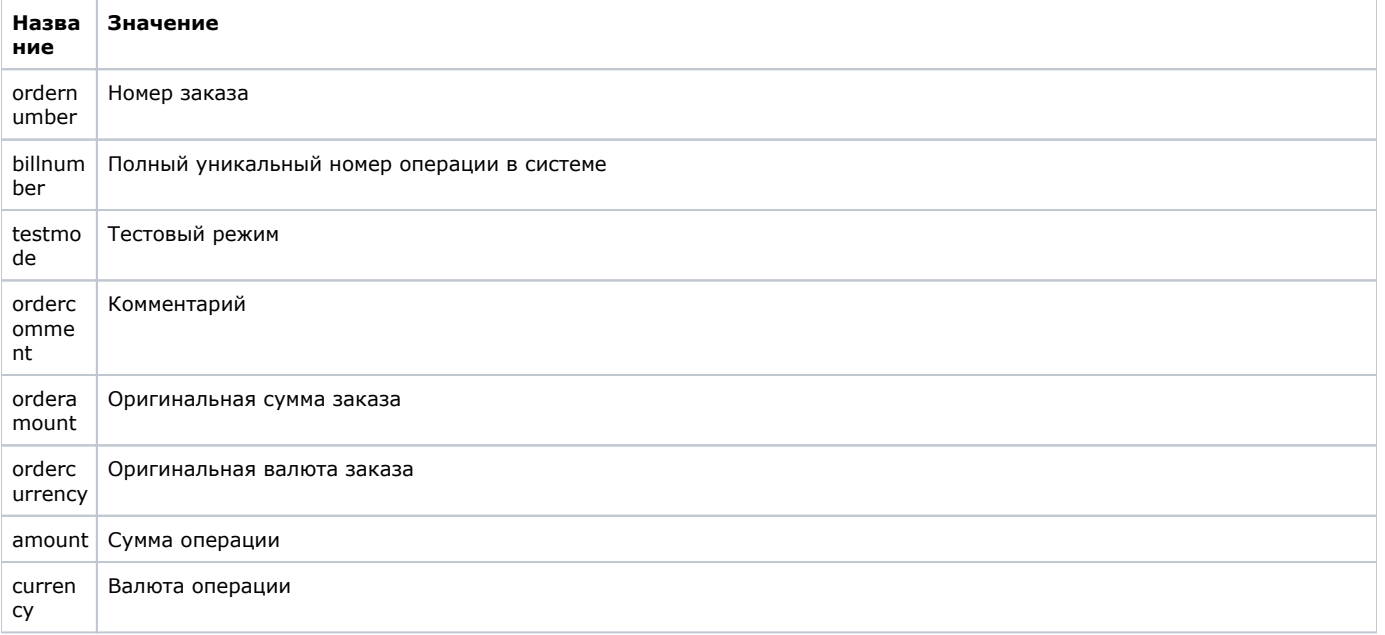

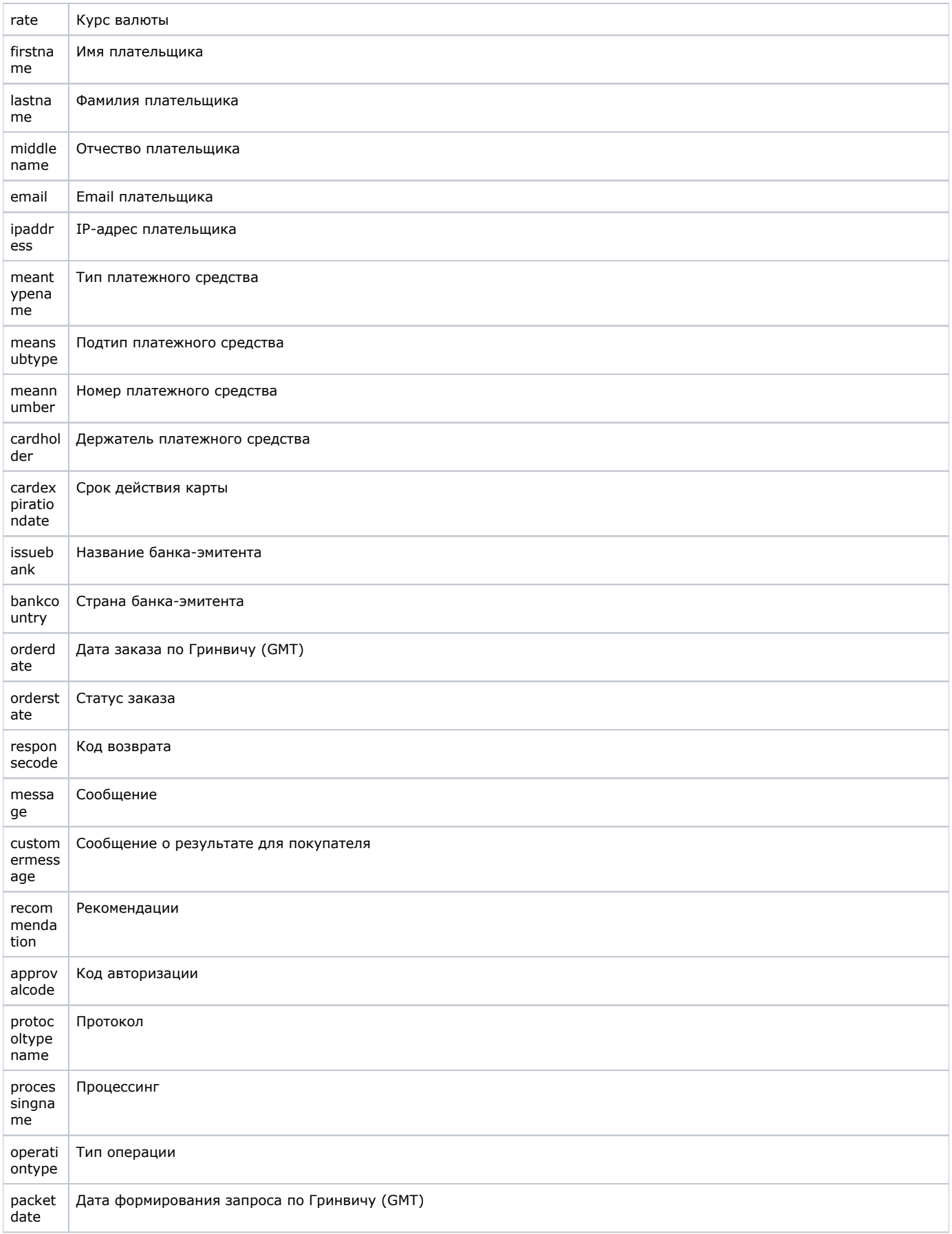

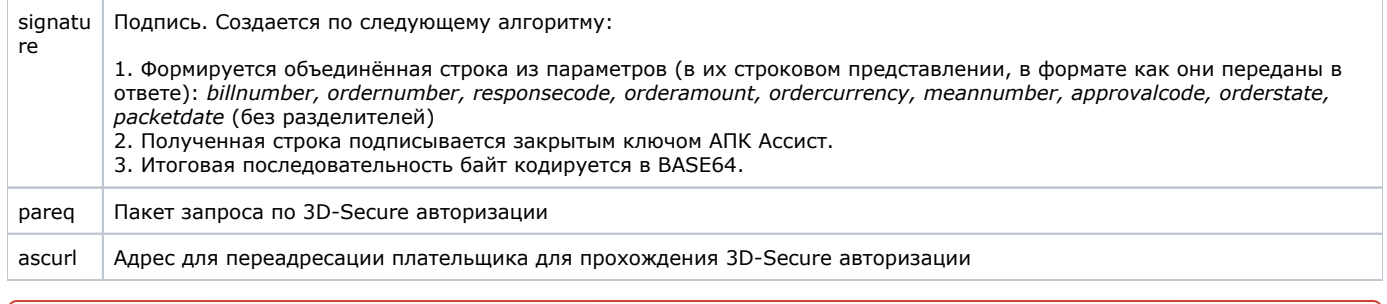

При использовании сервиса имеются ограничения по производительности.

Результат запроса в зависимости от выбранного формата получения будет выглядеть одним из следующих образов.

#### В формате CSV:

 $\mathbf{1}^{\text{max}}$  ,  $\mathbf{1}^{\text{max}}$  ,  $\mathbf{1}^{\text{max}}$ 

### В формате XML:

```
<?xml version='1.0' encoding='UTF-8' standalone='yes'?>
<!DOCTYPE result [
<result firstcode=' ' secondcode=' ' count='- '>
<orders><order>
<ordernumber> </ordernumber>
<responsecode> </responsecode>
<recommendation></recommendation>
<message></message>
<ordercomment></ordercomment>
<orderdate> </orderdate>
<amount> </amount>
<currency> </currency>
<meantypename> </meantype>
<meannumber> </meannumber>
<lastname></lastname>
<firstname></firstname>
<middlename></middlename>
<issuebank> -</ issuebank >
<email> </email>
<br />
shankcountry> -</bankcountry>
<rate> </rate>
<approvalcode> </approvalcode>
<meansubtype> </meansubtype>
<cardholder> </cardholder>
<cardexpirationdate> </cardexpirationdate>
<ipaddress>IP- </ipaddress>
<protocoltypename> </protocoltypename>
<testmode> </testmode</a>>
<customermassage> </customermassage >
<orderstate></orderstate>
<processingname> </ processingname>
<operationtype> </operationtype>
<br />
<br />
<br />
<br />
</bill<br />
number></bill<br />number></bill</></></></>
<orderamount>
                 </orderamount>
<ordercurrency> </ordercurrency>
<paketdate>
                </paketdate>
<signature> </signature>
<pareq> pareq </pareq>
\langleascurl>URL - \langle/ascurl>
</order></orders></result>
```
В формате SOAP:

<?xml version="1.0" encoding="UTF-8" standalone="no" ?> <soapenv:Envelope xmlns:soapenv="http://schemas.xmlsoap.org/soap/envelope/" xmlns:ws="http://www.paysecure.ru/ws /"> <soapenv:Header/> <soapenv:Body> <ws:SilentPayResponse> <return> <ordernumber xsi:type="xsd:string"> </ordernumber> <responsecode xsi:type="xsd:string"> </responsecode> <recommendation xsi:type="xsd:string"></recommendation> <message xsi:type="xsd:string"></message> <ordercomment xsi:type="xsd:string"></ordercomment> <orderdate xsi:type="xsd:string"> </orderdate> <amount xsi:type="xsd:string"> </amount> <currency xsi:type="xsd:string"> </currency> <meantypename xsi:type="xsd:string"> </meantype> <meannumber xsi:type="xsd:string"> </meannumber> <lastname xsi:type="xsd:string"></lastname> <firstname xsi:type="xsd:string"></firstname> <middlename xsi:type="xsd:string"></middlename> <issuebank xsi:type="xsd:string"> -</ issuebank > <email xsi:type="xsd:string"> </email> <bankcountry xsi:type="xsd:string"> -</bankcountry> <rate xsi:type="xsd:string"> </rate> <approvalcode xsi:type="xsd:string"> </approvalcode> <meansubtype xsi:type="xsd:string"> </meansubtype> <cardholder xsi:type="xsd:string"> </cardholder> <cardexpirationdate xsi:type='xsd:string'> </cardexpirationdate> <ipaddress xsi:type="xsd:string">IP- </ipaddress> <protocoltypename xsi:type="xsd:string"> </protocoltypename> <testmode xsi:type="xsd:string"> </ testmode > <customermassage xsi:type="xsd:string"> </customermassage > <orderstate xsi:type="xsd:string"></orderstate> <processingname xsi:type="xsd:string"> </processingname> <operationtype xsi:type="xsd:string"> </operationtype> <billnumber xsi:type="xsd:string"> </billnumber> <orderamount xsi:type="xsd:string"> </orderamount> <ordercurrency xsi:type="xsd:string"> </ordercurrency> <paketdate xsi:type="xsd:string"> </paketdate> <signature xsi:type="xsd:string"> </signature> <pareq xsi:type="xsd:string"> pareq </pareq> <ascurl xsi:type="xsd:string">URL - </ascurl> </return> </ws:SilentPayResponse> </soapenv:Body> </soapenv:Envelope>

В случае успешной оплаты код возврата *responsecode* принимает значение AS000.

В случае неуспешной оплаты responsecode принимает значения AS100-AS998 (кроме специального кода AS110, если необходима авторизация по 3-D Secure, подробнее см. [здесь\)](#page-8-2).

Если запрос на оплату не может быть обработан, в результате вернутся ненулевые значения параметров firstcode, secondcode.

Если в ответе получен responsecode AS300, а статусы заказа (*orderstate*) и операции (*operationstate*) - *In Process* (В процессе), то актуальный статус оплаты можно получить позже через запрос к сервису получения результатов *[orderresult](https://docs.assist.ru/pages/viewpage.action?pageId=47153732)*.

Если результат оплаты не получен (например, вследствие сетевых проблем), то его можно получить позже через запрос к сервису *[orderresult](https://docs.assist.ru/pages/viewpage.action?pageId=47153732)*.

Пример результата запроса в формате XML, вернувшего ошибку (неправильный пароль):

```
<?xml version="1.0" encoding="utf-8" standalone="yes" ?> 
   <!DOCTYPE result [...]> 
   <result firstcode="7" secondcode="102" count="0"></result>
```
С описанием первого и второго кодов ошибок можно ознакомиться [здесь](https://docs.assist.ru/pages/viewpage.action?pageId=47153861).

Предприятие может также инициировать предоставление услуг по [подписке для платежей,](https://docs.assist.ru/pages/viewpage.action?pageId=47153922) проводимых через процессинг UCS.

## <span id="page-7-1"></span><span id="page-7-0"></span>Дополнительные параметры (для СПМ)

Для магазинов, работающих по режиму *silentpay*, есть возможность передавать расширенные данные о клиенте для использования их системой противодействия мошенничеству.

Дополнительно к основному списку параметров, передаваемых в режиме *silentpay*, магазин может передать следующие необязательные параметры:

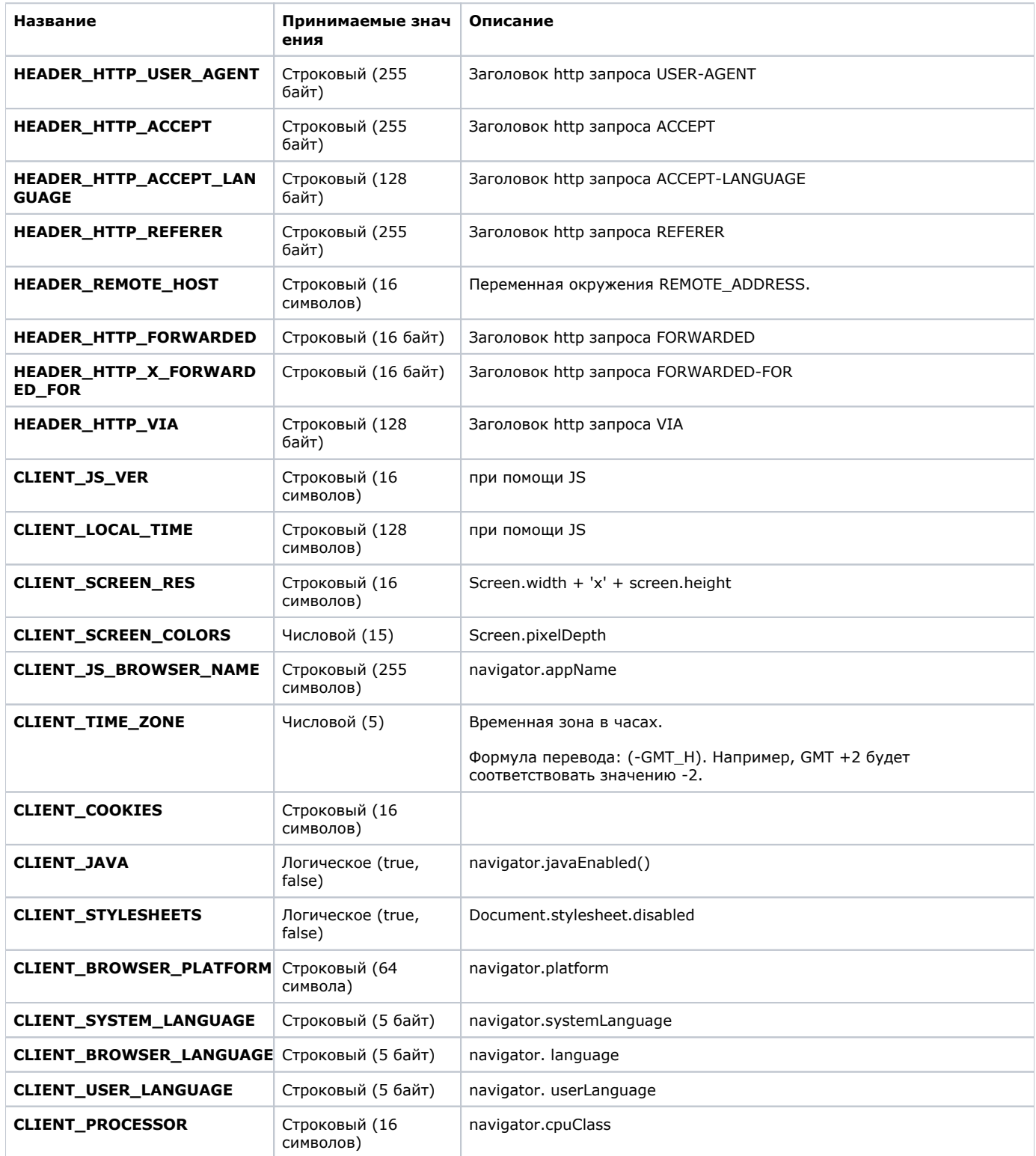

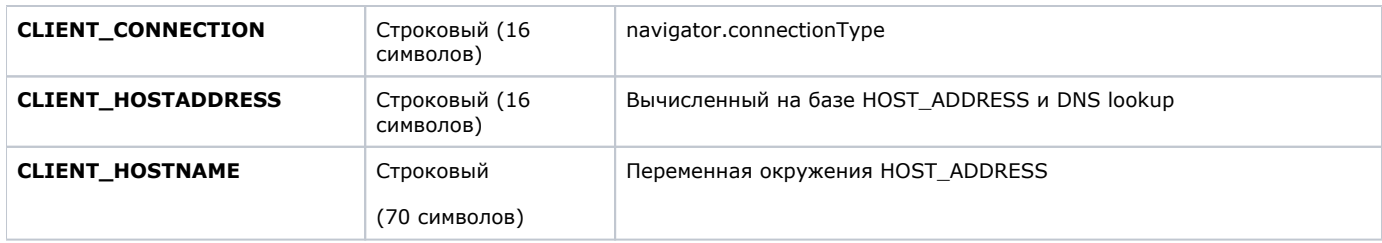

## <span id="page-8-2"></span><span id="page-8-0"></span>3D-Secure авторизация

Для магазинов, работающих по режиму silentpay, реализована возможность оплаты по картам, требующим 3D-Secure авторизации (в случае, если у магазина и процессинга выполнены соответствующие настройки).

При оплате картой, требующей авторизации по 3D-Secure, АПК Ассист возвращает код ответа (responsecode) AS110. В пакет ответа по режиму *silentpay* также добавляются дополнительные поля, позволяющие ТСП обеспечить дополнительную аутентификацию плательщика по технологиям 3-D Secure (карты VISA) и Mastercard SecureCode (карты Mastercard ).

В настоящее время для дополнительной аутентификации плательщика большинство банков-эмитентов работает по версии 1 протокола 3-D Secure по всем типам карт.

Для более надежного процесса аутентификации банки-эмитенты и платежные системы переходят на новую версию 2 и выше протокола для всех типов карт (VISA, Mastercard). Для поддержки протокола нового поколения предприятию нужно внести изменения в процесс аутентификации плательщика.

Для начала оплаты заказа предприятие отправляет [авторизационный запрос](#page-0-1) на сервер АПК Ассист. К обычным параметрам запроса необходимо добавить следующие данные об устройстве и браузере клиента, если это еще не было сделано ранее для [ра](#page-7-1) [боты с СПМ](#page-7-1). В новом протоколе 3-D Secure версии 2 эти данные являются обязательными.

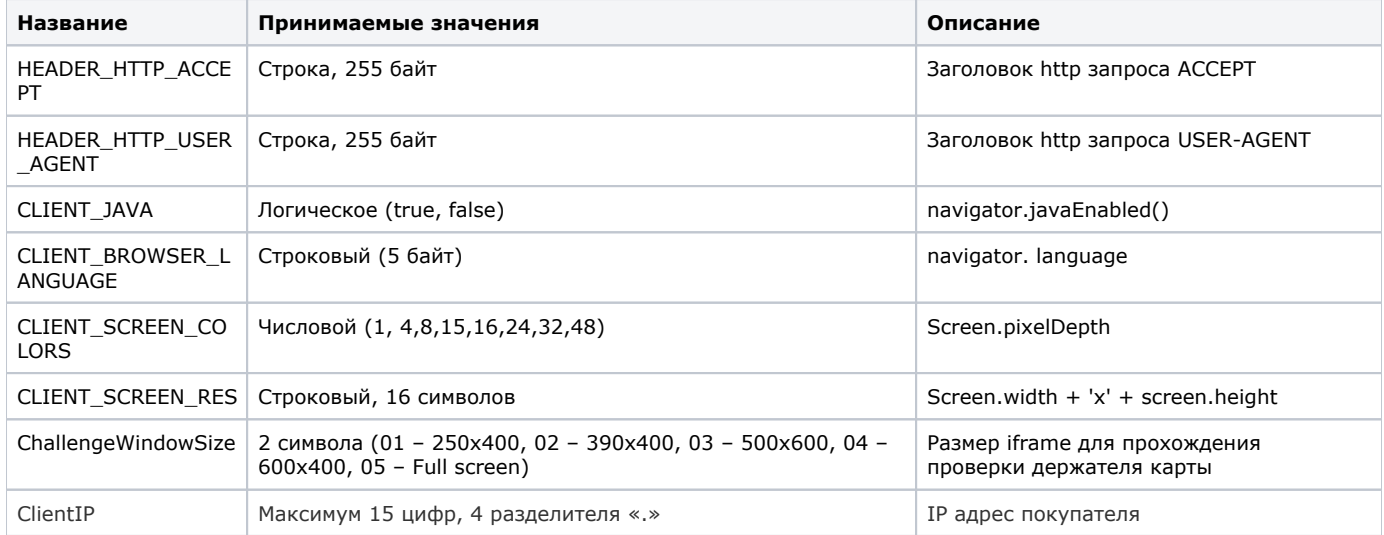

## <span id="page-8-3"></span><span id="page-8-1"></span>**3D-Secure авторизация по протоколу версии 1**

При оплате картой, требующей авторизации по протоколу версии 1, АПК Ассист возвращает код ответа (responsecode) AS110 и дополнительные поля pareq и acsurl в ответе на запрос авторизации.

Клиент должен быть перенаправлен на сайт банка-эмитента по адресу, указанному в параметре acsurl (acsurl - значение, полученное в пакете результата режима silentpay от АПК Ассист).

В форме должны содержаться следующие поля:

AcsUrl | Url банка-эмитента. Значение, полученное в пакете результата режима silentpay от АПК Ассист.

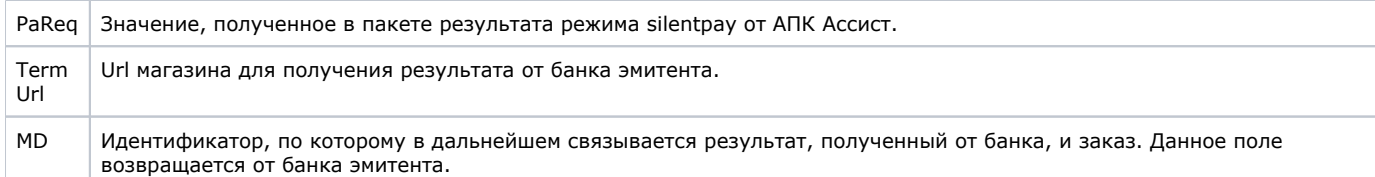

Пример запроса HTTP POST к банку-эмитенту:

```
<FORM ACTION="acsurl - , silentpay" method="POST">
<INPUT TYPE="hidden" NAME="PaReq" VALUE="pareq - , silentpay ">
<INPUT TYPE="hidden" NAME="TermUrl" VALUE="url -">
<INPUT TYPE="hidden" NAME="MD" VALUE=" ">
<INPUT TYPE="submit" NAME="Submit_3DS" class="button" VALUE="">
</FORM>
```
Банк-эмитент возвращает следующие поля:

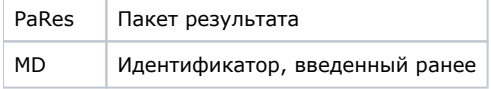

Для продолжения процесса авторизации по 3D-Secure магазину необходимо передать в АПК Ассист пакет результата авторизации по 3D-Secure pares. Данная функциональность реализована в веб-сервисе get3DSec.

### **Get3DSec – веб-сервис передачи параметров авторизации карты по 3D-Secure**

URL для передачи запроса:

https://<SERVER-NAME>/get3dsec/ws3dsec.cfm

Формат запроса и ответа SOAP**,** wsdl-описание сервиса доступно по URL:

[https://](https://payments.paysecure.ru/get3dsec/get3dsec.wsdl)<SERVER-NAME[>/get3dsec/get3dsec.wsdl](https://payments.paysecure.ru/get3dsec/get3dsec.wsdl)

Магазин должен отправить в АПК Ассист значение параметра pares, полученное в ответе от банка-эмитента. Для этого необходимо отправить запрос в формате SOAP.

Входные параметры:

Метод*: send3dsparams*

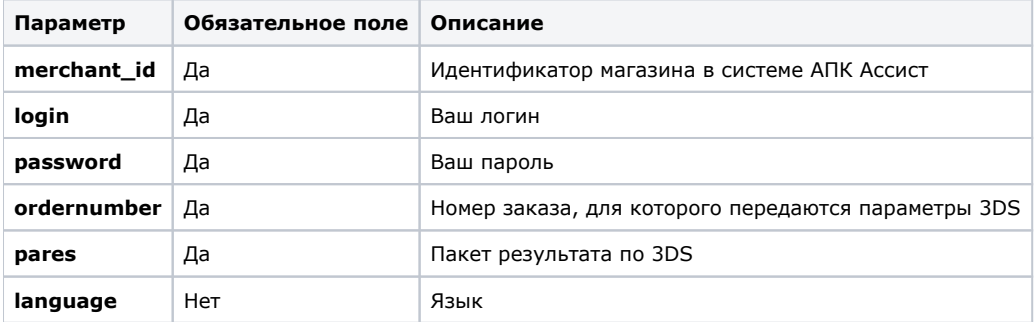

Пример SOAP запроса:

```
<s:Envelope xmlns:s="http://schemas.xmlsoap.org/soap/envelope/">
<s:Body>
<send3dsparams xmlns="urn:assist-processor">
<merchant_id> </merchant_id>
<login> </login>
<password> </password>
<ordernumber> </ordernumber>
<language></language>
<pares>, -</pares>
</send3dsparams>
<s:Body>
<s:Envelope>
```
Возвращаемая информация: пакет результата режима silentpay.

В случае возникновения ошибки:

```
<?xml version="1.0" encoding="windows-1251" standalone="no" ?>
<SOAP-ENV:Envelope xmlns:SOAP-ENV="http://schemas.xmlsoap.org/soap/envelope/"
SOAP-ENV:encodingStyle="http://schemas.xmlsoap.org/soap/encoding/"
xmlns:xsi="http://www.w3.org/2001/XMLSchema-instance"
xmlns:xsd="http://www.w3.org/2001/XMLSchema">
<SOAP-ENV:Body SOAP-ENV:encodingStyle="http://schemas.xmlsoap.org/soap/encoding/">
<SOAP-ENV: Fault>
<faultcode> </faultcode>
<faultstring> </faultstring>
delta 1 />
</SOAP-ENV:Fault>
</SOAP-ENV:Body>
</SOAP-ENV:Envelope>
```
## <span id="page-10-0"></span>3D-Secure авторизация по протоколу версии 2

Важной особенностью новой версии протокола является тот факт, что плательщик может быть аутентифицирован без ввода дополнительного пароля (на основе дополнительных данных). Процесс аутентификации, при котором не происходит дополнительного взаимодействия с держателем карты, называется Frictionless Flow. Процесс аутентификации, при котором держателю карты требуется ввести дополнительный код подтверждения, называется процессом проверки (Challenge Flow).

Также перед аутентификацией по новому протоколу браузером клиента должен быть отправлен дополнительный запрос на ACS банка-эмитента (в дальнейшем мы будем называть его 3DSMethod).

Для работы с новым протоколом на стороне предприятию необходимо внести следующие изменения:

- 1. Проверять версию протокола 3D-Secure в ответе на авторизационный запрос к сервису Assist. Для протокола версии 1 поддерживать описанную выше схему работы.
- 2. Для протокола версии 2 сформировать скрытый iframe на платежной странице (детальное описание параметров см. ниже) и отправить на ACS банка-эмитента запрос 3DSMethod (при наличии).
- 3. Для продолжения аутентификации вызвать веб-сервис ws3dsecver2 с дополнительными параметрами 3D-Secure. Если аутентификация произойдет без дополнительного взаимодействия с клиентом (Frictionless Flow), то АПК Ассист получит ее результат и отправит транзакцию авторизации в процессинг. В ответе предприятие получит полный результат оплаты, содержащий также и результат авторизации в процессинге. В случае необходимости дополнительной аутентификации клиента АПК Ассист вернет в ответе на запрос дополнительные поля для проведения проверки (Challenge Flow).
- 4. При наличии в ответе дополнительных полей, сообщающих о необходимости дополнительной проверки, предприятие на платежной странице формирует iFrame, в котором реализует отображение страницы ACS банка-эмитента для ввода одноразового пароля. Покупатель завершает аутентификацию.
- 5. Результат прохождения проверки АПК Ассист получит на сервер на своей стороне. В случае успешной проверки будет проведена транзакция оплаты в процессинге. В случае неуспешной проверки операция завершится с ошибкой.
- 6. Для того чтобы узнать окончательный результат оплаты заказа, предприятию необходимо использовать один из методов получения результата авторизации.

Логику работы нового протокола версии 2 отображает нижеследующая схема. Текстовое описание далее содержит ссылки на пронумерованные блоки схемы.

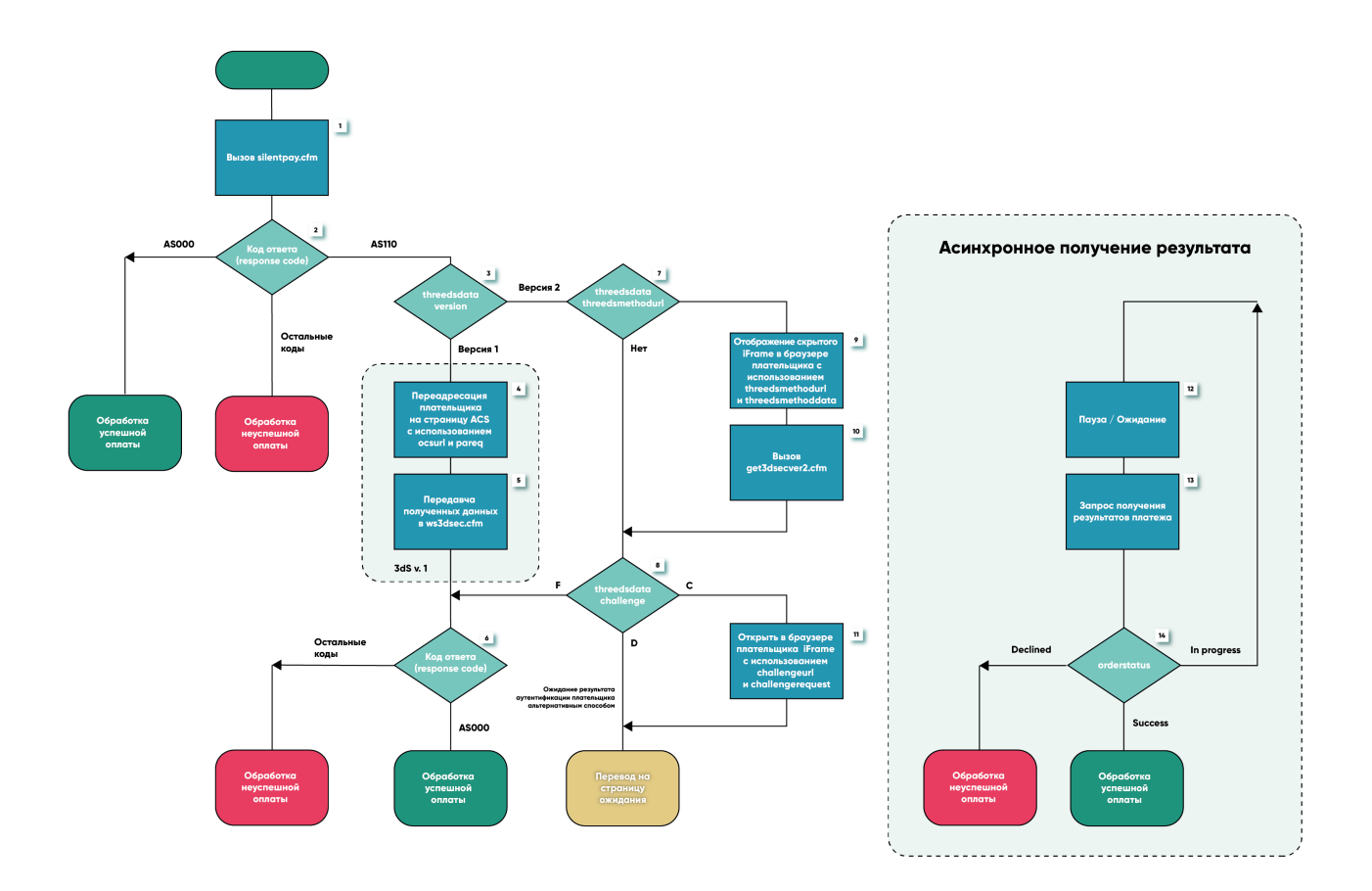

Для начала оплаты заказа предприятие отправляет авторизационный запрос на сервер АПК Ассист и необходимые<br>дополнительные параметры (блок 1). Также могут использоваться необязательные дополнительные параметры.

При оплате картой, требующей авторизации по протоколу версии 2 АПК Ассист вернет в ответе код возврата AS110 (блок 2) и<br>дополнительный блок параметров threedsdata. Полный список параметров, которые могут содержаться в бло тавлен в таблице ниже:

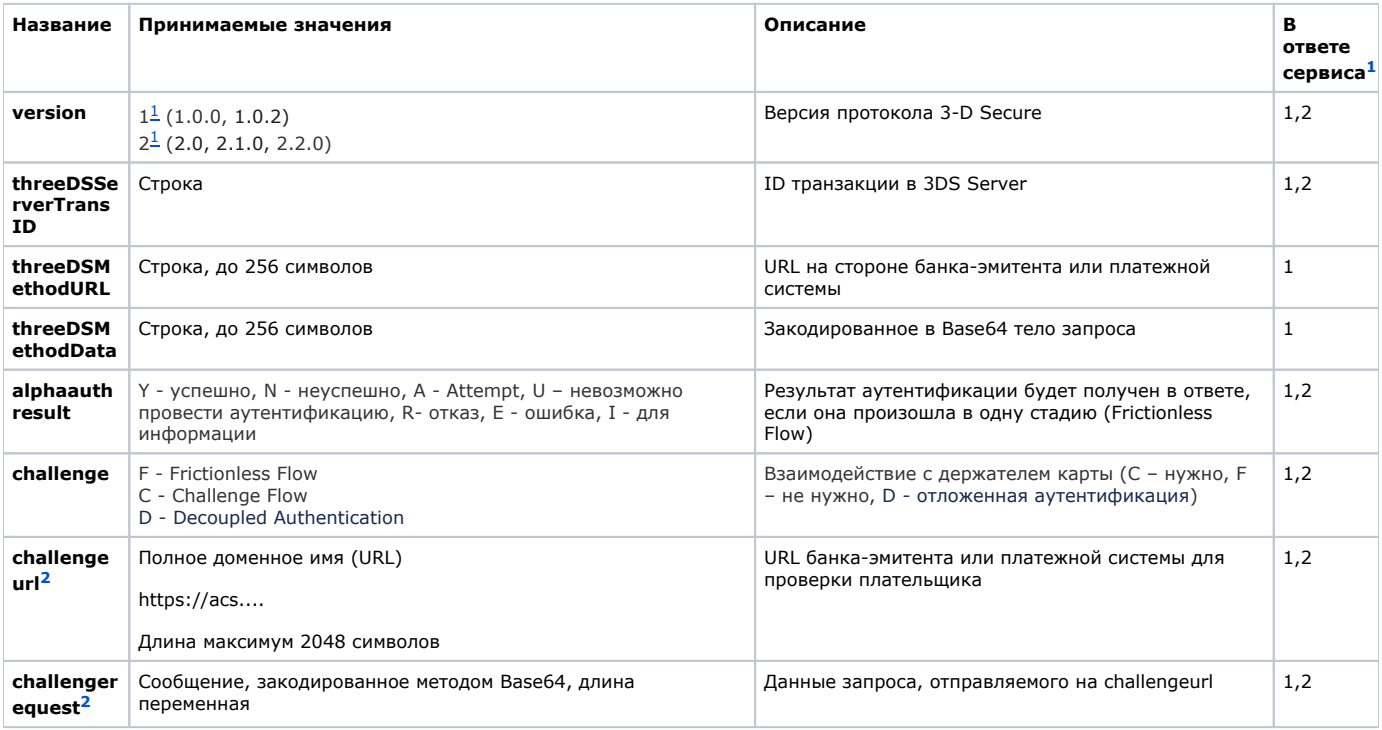

<span id="page-12-1"></span><span id="page-12-0"></span><sup>1</sup>Параметр может содержаться в ответе сервиса: 1- *silentpay*; 2 – *get3dsecver2*.

<sup>2</sup>В случае авторизации без дополнительной проверки (Frictionless Flow) и для отложенной аутентификации (Decoupled authentication) параметры *challengeurl* и *challengerequest* не будут возвращены.

В зависимости от содержания полученного блока *threedsdata* (блоки 3,7,8) аутентификация продолжается по-разному.

Основные сценарии работы для версии 2 определяются тем, требуется ли вызов *3DSMethod* (формирование скрытого iFrame в браузере клиента), а также требуется ли дополнительная аутентификация клиента и по какому сценарию она проходит:

- При наличии URL банка-эмитента *threeDSMethodURL* (блок 7) предприятие формирует скрытый HTML iFrame на платежной странице (блок 9), отправляет POST запрос с одним параметром *threeDSMethodData* на полученный адрес *thre eDSMethodURL*, и далее вызывает сервис get3dsecver2 (блок 10).
- При наличии URL банка-эмитента *threeDSMethodURL* (блоки 7, 9, 10), но без необходимости дополнительного взаимодействия с держателем карты (блок 8) - *Frictionless Flow (F)*, АПК Ассист сразу проводит транзакцию в процессинге или завершает операцию с ошибкой. В ответе на вызов сервиса get3dsecver2 предприятие получит статус оплаты (блок 6).
- При наличии URL банка-эмитента *threeDSMethodURL* (блоки 7, 9, 10) и при необходимости дополнительного взаимодействия с держателем карты (блок 8) предприятие должно сформировать на платежной странице объект HTML iFrame и отправить методом HTTP POST запрос проверки держателя карты к указанному URL *challengeurl* (блок 11). В этом iFrame отображается страница ACS банка эмитента и плательщик вводит одноразовый пароль, полученный от банка. Это сценарий *Challenge Flow (C).*
- При наличии URL банка-эмитента *threeDSMethodURL* (блоки 7, 9, 10) при необходимости дополнительного взаимодействия с держателем карты (блок 8) и отложенной аутентификации предприятие должно оставить заказ в состоянии *В Процессе* и ожидать окончательного статуса оплаты (в рамках времени жизни заказа). Это сценарий *Decoupl ed Authentication (D)*.
- При отсутствии URL банка-эмитента *threeDSMethodURL* и когда дополнительное взаимодействие с держателем карты не требуется - *Frictionless Flow (F)*, сразу же будет проведена транзакция в процессинге, и процесс оплаты будет завершен (блок 6). Предприятие получит результат аутентификации и статус оплаты сразу в ответе на вызов сервиса *silentpay*.
- При отсутствии URL банка-эмитента *threeDSMethodURL* и при необходимости дополнительного взаимодействия с держателем карты (блок 8) для сценария *Challenge Flow (C)* предприятие должно сформировать на платежной странице объект HTML iFrame и отправить методом HTTP POST запрос проверки держателя карты к указанному URL *challengeurl* (бл ок 11). В этом iFrame отображается страница ACS банка эмитента и плательщик вводит одноразовый пароль, полученный от банка.
- При отсутствии URL банка-эмитента *threeDSMethodURL* и при необходимости дополнительного взаимодействия с держателем карты (блок 8) по сценарию отложенной аутентификации (D) предприятие должно оставить заказ в состоянии *В Процессе* и ожидать окончательного статуса оплаты (в рамках времени жизни заказа).

В тех сценариях работы, в которых требуется формирование скрытого HTML iFrame, на шаге 7 в блоке *threedsdata* предприятие получит необходимые параметры *threeDSMethodData* и *threeDSMethodURL* для формирования POST запроса (блок 9). Результат отправки запроса может быть положительным (код HTTP 200), отрицательным (любой другой код HTTP) или будет превышено значение тайм-аута отправки запроса (установить 10 секунд). После получения кода HTTP или истечения тайм-аута для продолжения процесса аутентификации необходимо отправить запрос на сервис *get3dsecver2* (блок 10)*.*

### **get3dsecver2 - веб-сервис продолжения аутентификации по 3D-Secure**

URL для передачи запроса:

https://<SERVER-NAME>/get3dsec/get3dsecver2.cfm

Поддерживаемые форматы: SOAP, JSON.

Входные параметры:

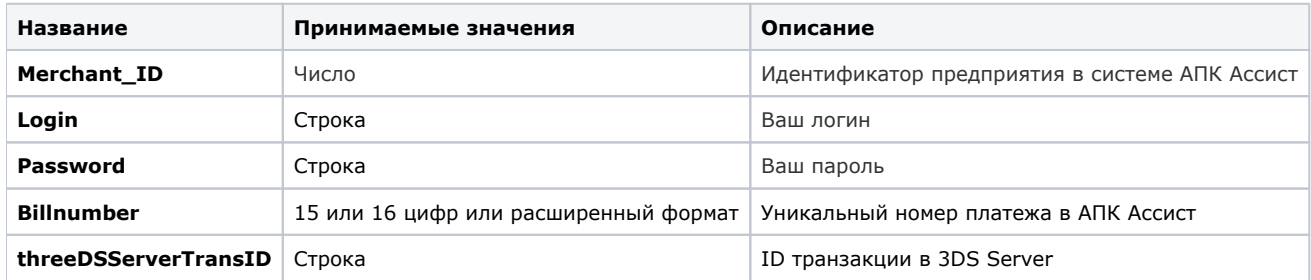

АПК Ассист продолжает процесс аутентификации плательщика в платежной системе и банке-эмитенте через 3DS Server.

Если дополнительная проверка покупателя не требуется (Frictionless Flow) (блок 8), АПК Ассист проводит транзакцию в процессинге или завершает операцию с ошибкой (в зависимости от настроек процессинга, предприятия и результата аутентификации) (блок 6).

Ответ на запрос в этом случае будет содержать один из конечных кодов возврата (AS000 – операция успешно завершена, AS100-AS109 – отказ в авторизации), все поля ответа, описанные [выше,](#page-3-0) и дополнительный блок данных *threedsdata*, в котором параметр *challenge* равен F, а поле *alphaauthresult* содержит результат аутентификации *(Y, N, U, R, I*).

Получение кода возврата AS110 в ответе на вызов сервиса *get3dsecver2* означает, что нужна дополнительная проверка плательщика (Challenge Flow). Для сценария с дополнительной проверкой (*Challenge Flow*) в блоке данных *threedsdata* параметр *challenge* будет равен *C*, а параметры *challengeurl* и *challengerequest* будут заполнены (блок 8). Предприятие должно в этом случае сформировать на платежной странице объект HTML iFrame и отправить методом HTTP POST запрос проверки держателя карты к указанному URL (блок 11) с параметром *creq*, в котором передать полученное значение *challengerequest*. В этом iFrame отображается страница ACS банка-эмитента и плательщик вводит одноразовый пароль, полученный от банка.

В сценарии с отложенной аутентификацией в блоке данных *threedsdata* параметр *challenge* будет равен *D*, а параметры *challenge url* и *challengerequest* будут отсутствовать (блок 8). Предприятие должно в этом случае оставить заказ в состоянии *В Процессе* и ожидать окончательного статуса оплаты.

Результат этой проверки АПК Ассист получит на свой сервер в асинхронном режиме. В зависимости от результата аутентификации и настроек процессинга и предприятия, АПК Ассист проведет транзакцию оплаты в процессинге или закроет операцию с ошибкой.

Для того, чтобы после прохождения дополнительной проверки плательщик смог вернуться обратно на сайт предприятия, следует сообщить службе поддержки АПК Ассист URL для возврата покупателя и приема результата прохождения дополнительной проверки. Для предприятия получение этого запроса будет означать, что дополнительная проверка завершена, и оно может в этот момент перенаправить браузер плательщика на страницу результата на своей стороне и ожидать завершения платежной транзакции в процессинге.

Получение результата платежа после дополнительной проверки отражено на схеме блоками 12, 13, 14.

Процесс получения результата дополнительной проверки на сервера АПК Ассист является асинхронным. Только после ന получения этого результата будет проведена (или не проведена) транзакция оплаты в процессинге, которая приведет к блокировке средств на карте клиента. Предприятию следует получить результат операции оплаты от АПК Ассист одним из стандартных способов. Предприятие может отправить запрос к сервису [получения результата операции по номеру](https://docs.assist.ru/pages/viewpage.action?pageId=47153732)  [заказа,](https://docs.assist.ru/pages/viewpage.action?pageId=47153732) либо настроить на своей стороне получение [результатов авторизации,](https://docs.assist.ru/pages/viewpage.action?pageId=47153735) отправляемых АПК Ассист на сервер предприятия.

Пример блока данных *threedsdata*, в котором дополнительной проверки держателя не требуется (при этом код возврата responsecode будет отличен от AS110):

<threedsdata> <version>2.2</version> <alphaauthresult>Y</alphaauthresult> <challenge>F<challenge> </threedsdata>

Пример блока данных threedsdata, в котором требуется дополнительная проверка держателя (код возврата responsecode равен AS110):

<threedsdata> <version>2.2</version> <challenge><challenge> <challengeurl>https://acs.superbank.ru/version20/creq</challengeurl> <challengerequest>eyJ0aHJlZURTU2VydmVyVHJhbnNJRCI6ImE3ZWJlMDU3LTg2ZjgtNGFmMS05MTJkHGNlYTc5Mzc0OWUxMiIsImFjc1RyYW 5zSUQiOiI5ODhmOWZmYS1kNzYyLTQ0YjktOWI0OS01ZDRkMjU5YmRkZWQiLCJkc1RyYW5zSUQiOiJkMGJmZGQzYy00YzdhLTVmNjktODAwMC0wMD AwMDAwOGM3NjMiLCJtZXNzYWdlVHlwZSI6IkNSZXEiLCJtZXNzYWdlVmVyc2lvbiI6IjIuMS4wIiwiY2hhbGxlbmdlV2luZG93U2l6ZSI6IjA0In 0</challengerequest> </threedsdata>

Чтобы получить ответ веб-сервиса в формате JSON, нужно передать в запросе content-type=application/json или format=5.

Описание параметров всех веб-сервисов АПК Ассист для формата JSON содержится в файле swagger по адресу:

#### [https://docs.belassist.by/swagger/](https://docs.belassist.by/swagger/?urls.primaryName=payments.demo.paysec.by)

Пример ответа в формате JSON для операции без дополнительной аутентификации:

```
{
    "threedsdata": {
       "version": "2.2.0",
       "alphaauthresult": "Y",
       "challenge": "F"
   },
    "MakePaymentResponse": {
      "customermessage": " ",
       "message": " ",
       "token": "",
       "testmode": "0",
       "operationtype": "100",
       "orderdate": "23.10.2019 10:45:47",
       "packetdate": "23.10.2019 10:49:48",
       "orderamount": "15.00",
       "ordercomment": "",
       "cardexpirationdate": "12/20",
       "ordercurrency": "BYN",
       "recommendation": "",
       "processingname": "Fake",
       "meannumber": "220000****0001",
       "orderstate": "Approved",
       "rate": "1",
       "amount": "15.00",
       "responsecode": "AS000",
       "meantypename": "VISA",
       "protocoltypename": "NET",
       "bankcountry": "UNKNOWN",
       "customer": {
         "lastname": "Testov",
          "firstname": "",
          "middlename": "Testovich",
          "ipaddress": "10.10.10.10",
          "email": "null@assist.by"
       },
       "cardholder": "TEST",
       "approvalcode": "X38988",
       "billnumber": "5161957242913232.1",
       "issuebank": "UNKNOWN",
       "currency": "RUB",
       "ordernumber": "231020191345849_user2",
       "meansubtype": ""
   }
}
```
Пример ответа для операции c дополнительной аутентификацией:

```
{ 
     "threedsdata": {
         "version": "2.2.0",
         "challengerequest": 
"eyJtZXNzYWdlVHlwZSI6IkNSZXEiLCJ0aHJlZURTU2VydmVyVHJhbnNJRCI6IjQxMWI2ODVjLWUzODAtNGZkYS05YmIzLWJiZjM2OTJiNGMyNiI
sImFjc1RyYW5zSUQiOiJmY2FlMDMzNS0xODgwLTRlNjgtOWJjMy0wMDcyZDM4ZTkzODYiLCJjaGFsbGVuZ2VXaW5kb3dTaXplIjoiMDIiLCJtZXN
zYWdlVmVyc2lvbiI6IjIuMS4wIn0",
         "challengeurl": "https://fake.3dss.t.paysecure.ru/acs/challenge",
         "challenge": "C"
     },
     "MakePaymentResponse": {
         "customermessage": " 3DSecure",
         "message": " 3DSecure",
         "testmode": 0,
         "operationtype": 100,
         "orderdate": "05.04.2022 11:19:32",
         "packetdate": "05.04.2022 11:19:34",
         "orderamount": 31.79,
         "ordercomment": "",
         "cardexpirationdate": "12/23",
         "ordercurrency": "BYN",
         "recommendation": "",
         "processingname": "Credx",
         "meannumber": "554373****6654",
         "orderstate": "In Process",
         "rate": 1,
         "amount": 31.79,
         "responsecode": "AS110",
         "meantypename": "MasterCard",
         "protocoltypename": "NET",
         "bankcountry": "",
         "customer": {
             "lastname": "Test",
             "firstname": "Auto",
             "middlename": "",
             "ipaddress": "127.0.0.1",
             "email": "null@assist.by"
         },
         "cardholder": "TEST",
         "approvalcode": "",
         "billnumber": "5817109255129273.1",
         "issuebank": "BANK",
         "currency": "BYN",
         "ordernumber": "6b510f3d-1327-4f3b-bc17-612daeed3aac",
         "meansubtype": "Platinum MasterCard Salary-Immediate Debit"
    }
}
```